# Installationsanleitung

## **SMA COM GATEWAY**

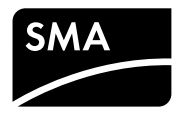

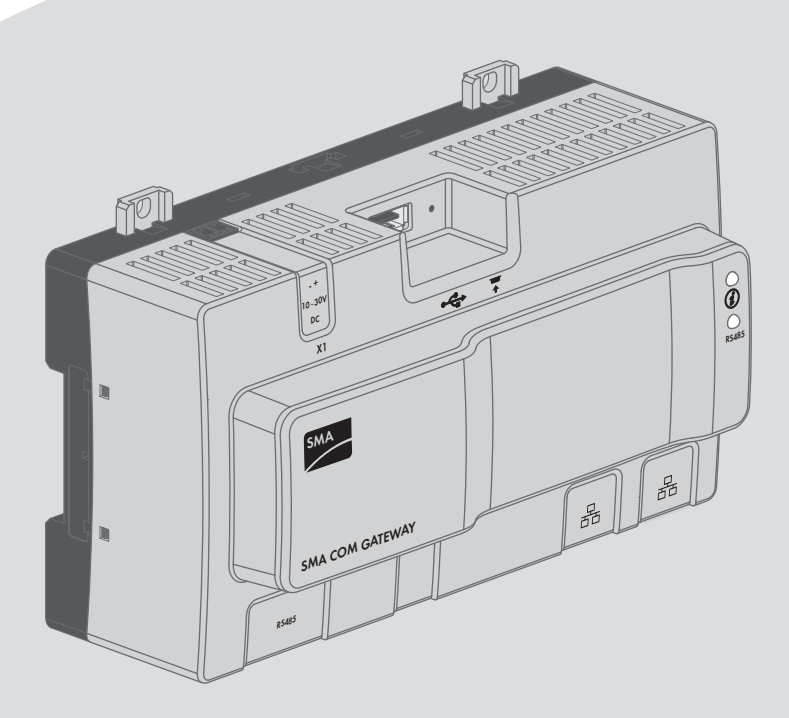

## **Rechtliche Bestimmungen**

Die in diesen Unterlagen enthaltenen Informationen sind Eigentum der SMA Solar Technology AG. Kein Teil dieses Dokuments darf vervielfältigt, in einem Datenabrufsystem gespeichert oder in einer anderen Art und Weise (elektronisch, mechanisch durch Fotokopie oder Aufzeichnung) ohne die vorherige schriftliche Genehmigung von SMA Solar Technology AG übertragen werden. Eine innerbetriebliche Vervielfältigung, die zur Evaluierung des Produktes oder zum sachgemäßen Einsatz bestimmt ist, ist erlaubt und nicht genehmigungspflichtig.

SMA Solar Technology AG gewährt keine Zusicherungen oder Garantien, ausdrücklich oder stillschweigend, bezüglich jeglicher Dokumentation oder darin beschriebener Software und Zubehör. Dazu gehören unter anderem (aber ohne Beschränkung darauf) implizite Gewährleistung der Marktfähigkeit und Eignung für einen bestimmten Zweck. Allen diesbezüglichen Zusicherungen oder Garantien wird hiermit ausdrücklich widersprochen. SMA Solar Technology AG und deren Fachhändler haften unter keinen Umständen für etwaige direkte oder indirekte, zufällige Folgeverluste oder Schäden.

Der oben genannte Ausschluss von impliziten Gewährleistungen kann nicht in allen Fällen angewendet werden.

Änderungen an Spezifikationen bleiben vorbehalten. Es wurden alle Anstrengungen unternommen, dieses Dokument mit größter Sorgfalt zu erstellen und auf dem neusten Stand zu halten. Leser werden jedoch ausdrücklich darauf hingewiesen, dass sich SMA Solar Technology AG das Recht vorbehält, ohne Vorankündigung bzw. gemäß den entsprechenden Bestimmungen des bestehenden Liefervertrags Änderungen an diesen Spezifikationen durchzuführen, die sie im Hinblick auf Produktverbesserungen und Nutzungserfahrungen für angemessen hält. SMA Solar Technology AG übernimmt keine Haftung für etwaige indirekte, zufällige oder Folgeverluste oder Schäden, die durch das Vertrauen auf das vorliegende Material entstanden sind, unter anderem durch Weglassen von Informationen, Tippfehler, Rechenfehler oder Fehler in der Struktur des vorliegenden Dokuments.

### **SMA Garantie**

Die aktuellen Garantiebedingungen können Sie im Internet unter [www.SMA-Solar.com](http://www.SMA-Solar.com) herunterladen.

### **Software-Lizenzen**

Die Lizenzen für die eingesetzten Software-Module finden Sie im Internet unter [www.SMA-](http://www.SMA-Solar.com)[Solar.com](http://www.SMA-Solar.com).

### **Warenzeichen**

Alle Warenzeichen werden anerkannt, auch wenn diese nicht gesondert gekennzeichnet sind. Fehlende Kennzeichnung bedeutet nicht, eine Ware oder ein Zeichen seien frei.

### **SMA Solar Technology AG**

Sonnenallee 1 34266 Niestetal Deutschland Tel. +49 561 9522-0

Fax +49 561 9522-100 www.SMA.de E-Mail: info@SMA.de Stand: 26.09.2018 Copyright © 2018 SMA Solar Technology AG. Alle Rechte vorbehalten.

## **Inhaltsverzeichnis**

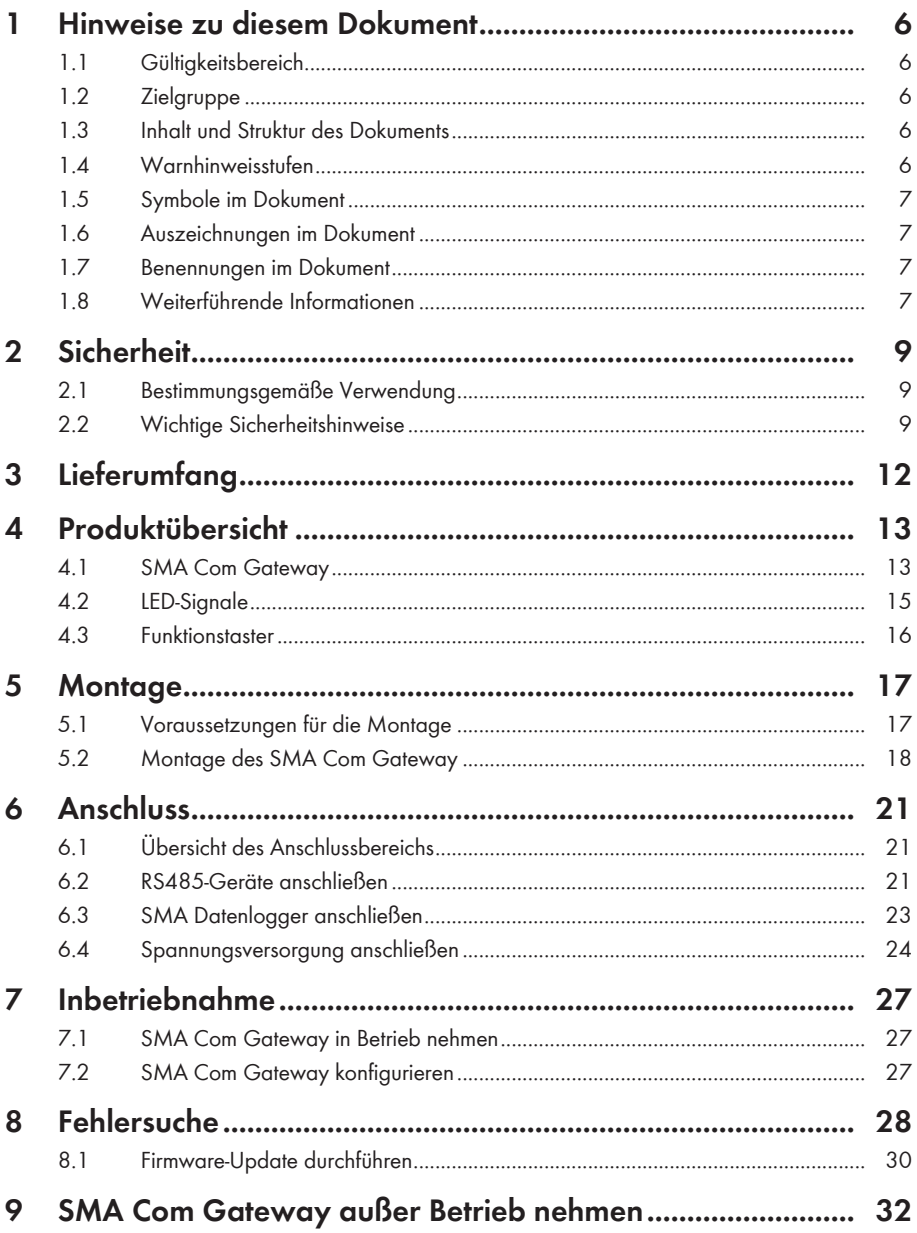

 $\overline{4}$ 

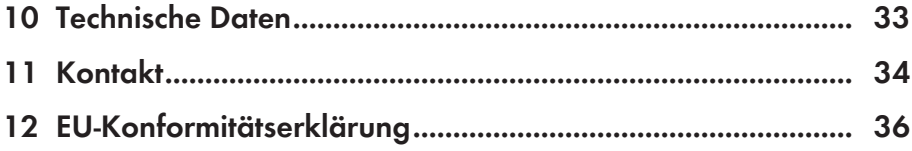

## **1 Hinweise zu diesem Dokument**

## **1.1 Gültigkeitsbereich**

Dieses Dokument gilt für:

• COMGW-10 (SMA Com Gateway) ab der Firmware-Version 1.00.01

## **1.2 Zielgruppe**

Die in diesem Dokument beschriebenen Tätigkeiten dürfen nur Fachkräfte durchführen. Fachkräfte müssen über folgende Qualifikation verfügen:

- Ausbildung für die Installation und Konfiguration von IT-Systemen
- Kenntnis über Funktionsweise und Betrieb eines Wechselrichters
- Schulung im Umgang mit Gefahren und Risiken bei der Installation, Reparatur und Bedienung elektrischer Geräte und Anlagen
- Ausbildung für die Installation und Inbetriebnahme von elektrischen Geräten und Anlagen
- Kenntnis der einschlägigen Gesetze, Normen und Richtlinien
- Kenntnis und Beachtung dieses Dokuments mit allen Sicherheitshinweisen

## **1.3 Inhalt und Struktur des Dokuments**

Dieses Dokument beschreibt die Installation, Inbetriebnahme und Außerbetriebnahme des Produkts. Die aktuelle Version dieses Dokuments sowie weiterführende Informationen zum Produkt finden Sie im PDF-Format unter [www.SMA-Solar.com.](http://www.SMA-Solar.com)

Abbildungen in diesem Dokument sind auf die wesentlichen Details reduziert und können vom realen Produkt abweichen.

## **1.4 Warnhinweisstufen**

Die folgenden Warnhinweisstufen können im Umgang mit dem Produkt auftreten.

### **GEFAHR**

Kennzeichnet einen Warnhinweis, dessen Nichtbeachtung unmittelbar zum Tod oder zu schweren Verletzungen führt.

### **WARNUNG**

Kennzeichnet einen Warnhinweis, dessen Nichtbeachtung zum Tod oder zu schweren Verletzungen führen kann.

### **A** VORSICHT

Kennzeichnet einen Warnhinweis, dessen Nichtbeachtung zu leichten oder mittleren Verletzungen führen kann.

### **ACHTUNG**

Kennzeichnet einen Warnhinweis, dessen Nichtbeachtung zu Sachschäden führen kann.

### **1.5 Symbole im Dokument**

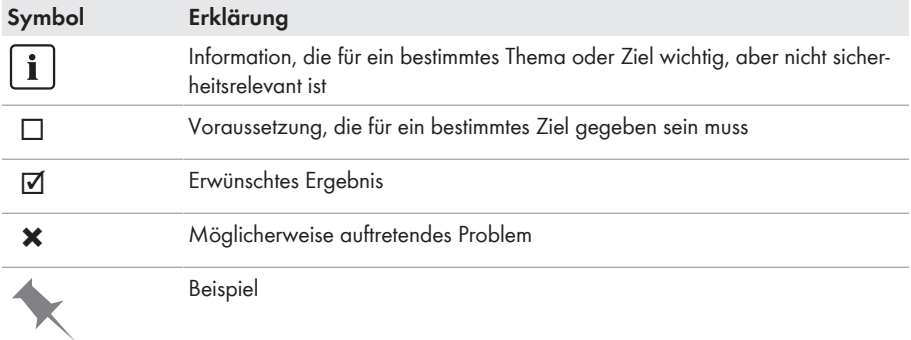

## **1.6 Auszeichnungen im Dokument**

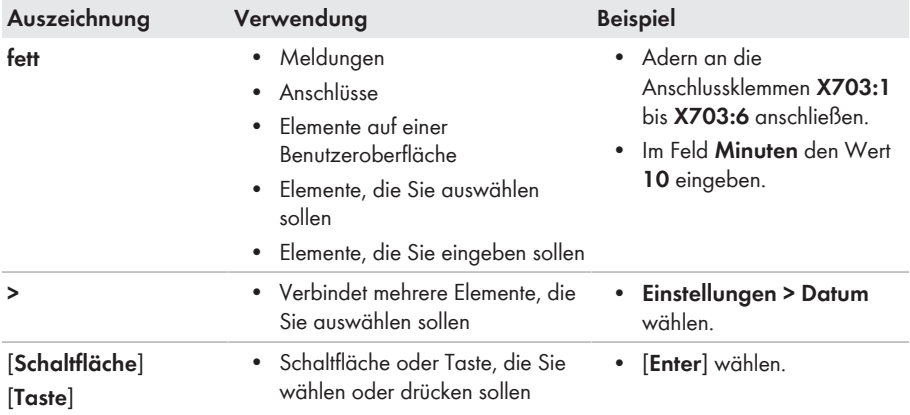

## **1.7 Benennungen im Dokument**

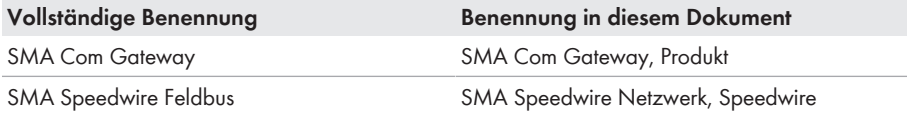

## **1.8 Weiterführende Informationen**

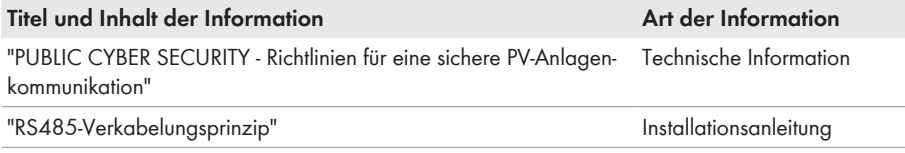

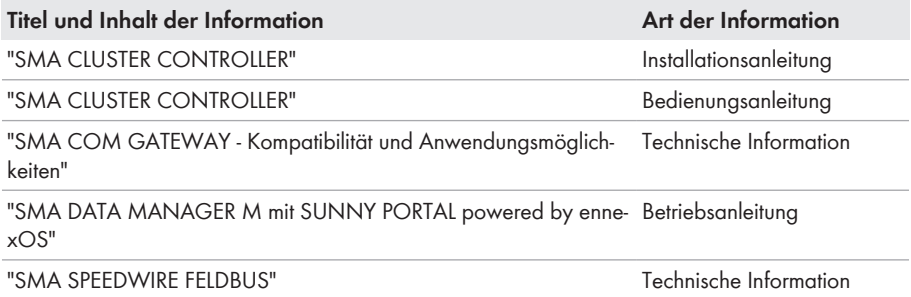

## **2 Sicherheit**

## **2.1 Bestimmungsgemäße Verwendung**

Das SMA Com Gateway ist ein Medien- und Protokollkonverter, der über RS485 miteinander verbundene PV-Anlagenteile und -Systeme in das SMA Speedwire Netzwerk integriert.

Das SMA Com Gateway muss in Verbindung mit einem SMA Datenlogger mit Speedwire (z. B. SMA Data Manager M, SMA Cluster Controller) betrieben werden. Die Systemdaten aller erfassten RS485-Geräte werden vom SMA Com Gateway über Speedwire an den SMA Datenlogger weitergeleitet. Dabei unterstützt das SMA Com Gateway die Kommunikation mit bis zu 50 RS485-Geräten.

Die USB-Schnittstelle des SMA Com Gateway darf ausschließlich für Firmware-Updates genutzt werden.

Das Produkt ist ausschließlich für den Einsatz im Innenbereich geeignet.

Der erlaubte Betriebsbereich und die Installationsanforderungen aller Komponenten müssen jederzeit eingehalten werden.

Setzen Sie das Produkt ausschließlich nach den Angaben der beigefügten Dokumentationen und gemäß der vor Ort gültigen Gesetze, Bestimmungen, Vorschriften und Normen ein. Ein anderer Einsatz kann zu Personen- oder Sachschäden führen.

Eingriffe in das Produkt, z. B. Veränderungen und Umbauten, sind nur mit ausdrücklicher schriftlicher Genehmigung von SMA Solar Technology AG gestattet. Nicht autorisierte Eingriffe führen zum Wegfall der Garantie- und Gewährleistungsansprüche sowie in der Regel zum Erlöschen der Betriebserlaubnis. Die Haftung von SMA Solar Technology AG für Schäden aufgrund solcher Eingriffe ist ausgeschlossen.

Jede andere Verwendung des Produkts als in der bestimmungsgemäßen Verwendung beschrieben gilt als nicht bestimmungsgemäß.

Die beigefügten Dokumentationen sind Bestandteil des Produkts. Die Dokumentationen müssen gelesen, beachtet und jederzeit zugänglich aufbewahrt werden.

Dieses Dokument ersetzt keine regionalen, Landes-, Provinz-, bundesstaatlichen oder nationalen Gesetze sowie Vorschriften oder Normen, die für die Installation und die elektrische Sicherheit und den Einsatz des Produkts gelten. SMA Solar Technology AG übernimmt keine Verantwortung für die Einhaltung bzw. Nichteinhaltung dieser Gesetze oder Bestimmungen im Zusammenhang mit der Installation des Produkts.

Das Typenschild muss dauerhaft am Produkt angebracht sein.

## **2.2 Wichtige Sicherheitshinweise**

#### Anleitung aufbewahren

Dieses Kapitel beinhaltet Sicherheitshinweise, die bei allen Arbeiten an und mit dem Produkt immer beachtet werden müssen.

Das Produkt wurde gemäß internationaler Sicherheitsanforderungen entworfen und getestet. Trotz sorgfältiger Konstruktion bestehen, wie bei allen elektrischen oder elektronischen Geräten, Restrisiken. Um Personen- und Sachschäden zu vermeiden und einen dauerhaften Betrieb des Produkts zu gewährleisten, lesen Sie dieses Kapitel aufmerksam und befolgen Sie zu jedem Zeitpunkt alle Sicherheitshinweise.

### **A WARNUNG**

### **Lebensgefahr durch Stromschlag**

Bei Arbeiten am Versorgungsstromkreis können im Fehlerfall gefährliche Spannungen am Produkt anliegen.

- Bei Netzteilen mit Festanschluss sicherstellen, dass eine Trenneinrichtung (z. B. Leitungsschutzschalter) außerhalb des Netzteils vorhanden ist.
- Bei Netzteilen mit Steckanschluss sicherstellen, dass sich die Steckdose für das Netzteil in der Nähe des Netzteils befindet.
- Die Trenneinrichtung und die Steckdose für das Netzteil müssen jederzeit leicht zugänglich sein.

## **WARNUNG**

### **Lebensgefahr durch Stromschlag beim Berühren eines beschädigten oder geöffneten Netzteils**

An den spannungsführenden Teilen im Inneren des Netzteils liegen lebensgefährliche Spannungen an. Durch das Berühren eines beschädigten oder geöffneten Netzteils kann ein lebensgefährlicher Stromschlag entstehen.

- Das Netzteil nur im Innenbereich und in trockener Umgebung verwenden und von Flüssigkeiten fernhalten.
- Wenn das Gehäuse oder das Kabel des Netzteils beschädigt ist, Anschluss-Stelle spannungsfrei schalten. Das Netzteil gegen ein neues geeignetes Netzteil austauschen.
- Das Netzteil nie öffnen.

### **WARNUNG**

### **Brandgefahr durch fehlerhafte Installation**

- Das Produkt ausschließlich von Fachkräften mit entsprechender Qualifikation montieren, installieren und in Betrieb nehmen lassen.
- Das Produkt nie öffnen.

### **ACHTUNG**

#### **Beschädigung des Produkts durch Feuchtigkeit**

Das Produkt ist nicht spritzwassergeschützt. Dadurch kann Feuchtigkeit eindringen und das Produkt beschädigen.

• Das Produkt nur im Innenbereich in trockener Umgebung verwenden.

### **ACHTUNG**

### **Beschädigung des Produkts durch Kondenswasser**

Wenn das Produkt von einer kalten Umgebung in eine warme Umgebung gebracht wird, kann sich im Produkt Kondenswasser bilden.

- Bei großen Temperaturunterschieden mit dem Anschluss der Spannungsversorgung warten, bis das Produkt Raumtemperatur erreicht hat.
- Sicherstellen, dass das Produkt trocken ist.

## **3 Lieferumfang**

Prüfen Sie den Lieferumfang auf Vollständigkeit und äußerlich sichtbare Beschädigungen. Setzen Sie sich bei unvollständigem Lieferumfang oder Beschädigungen mit Ihrem Fachhändler in Verbindung.

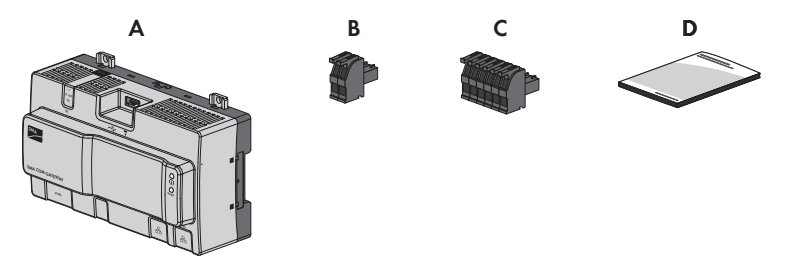

Abbildung 1: Bestandteile des Lieferumfangs

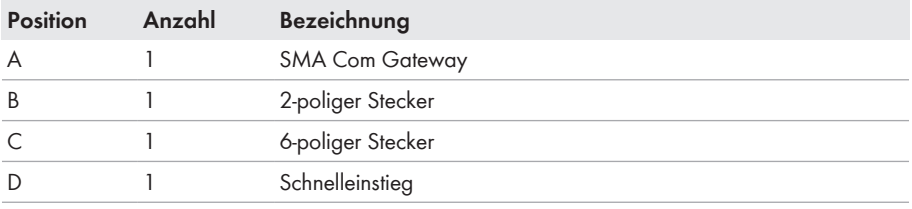

## **4 Produktübersicht**

### **4.1 SMA Com Gateway**

Das SMA Com Gateway ist ein Medien- und Protokollkonverter, der über RS485 miteinander verbundene PV-Anlagenteile und -Systeme in das SMA Speedwire Netzwerk integriert.

Das SMA Com Gateway hat im Wesentlichen folgende Aufgaben:

- Kommunikation mit bis zu 50 Teilnehmern eines RS485-Busses
- Auslesen, Zwischenspeichern und Bereitstellen von Systemdaten an einen SMA Datenlogger
- Weiterleiten von Parametern vom SMA Datenlogger zu den verbundenen RS485-Geräten
- Weiterleiten von Anlagensteuerkommandos und Anlagenregelkommandos zu den verbundenen RS485-Geräten

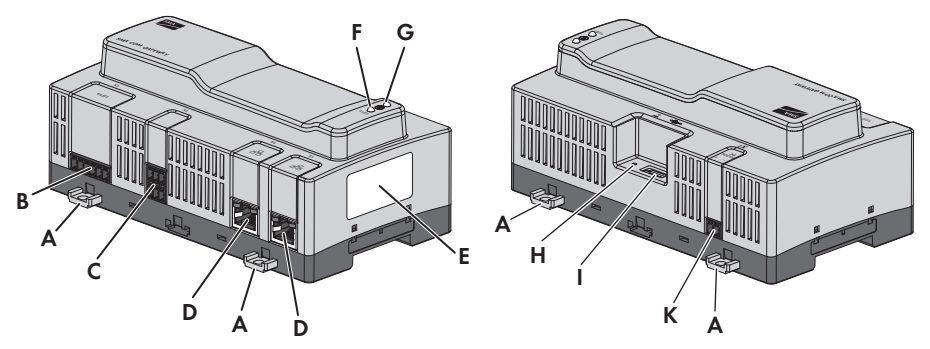

Abbildung 2: Aufbau des SMA Com Gateway

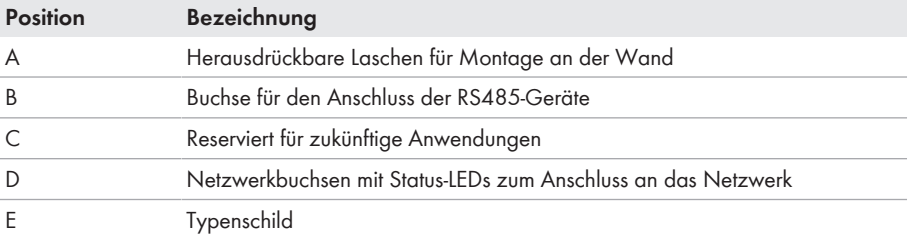

Das Typenschild identifiziert das Produkt eindeutig. Die Angaben auf dem Typenschild benötigen Sie für den sicheren Gebrauch des Produkts und bei Fragen an die SMA Service Line. Auf dem Typenschild finden Sie folgende Informationen:

- Gerätetyp (Model)
- Seriennummer (Serial No.)
- Herstellungsdatum (Date of manufacture)
- Gerätespezifische Kenndaten

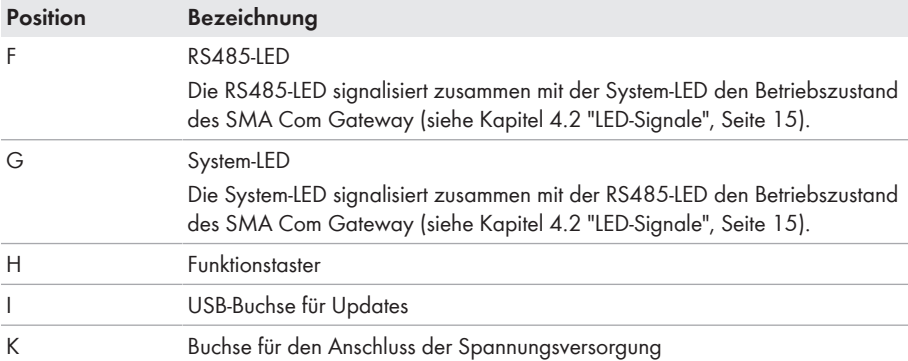

### **Symbole auf dem SMA Com Gateway und dem Typenschild**

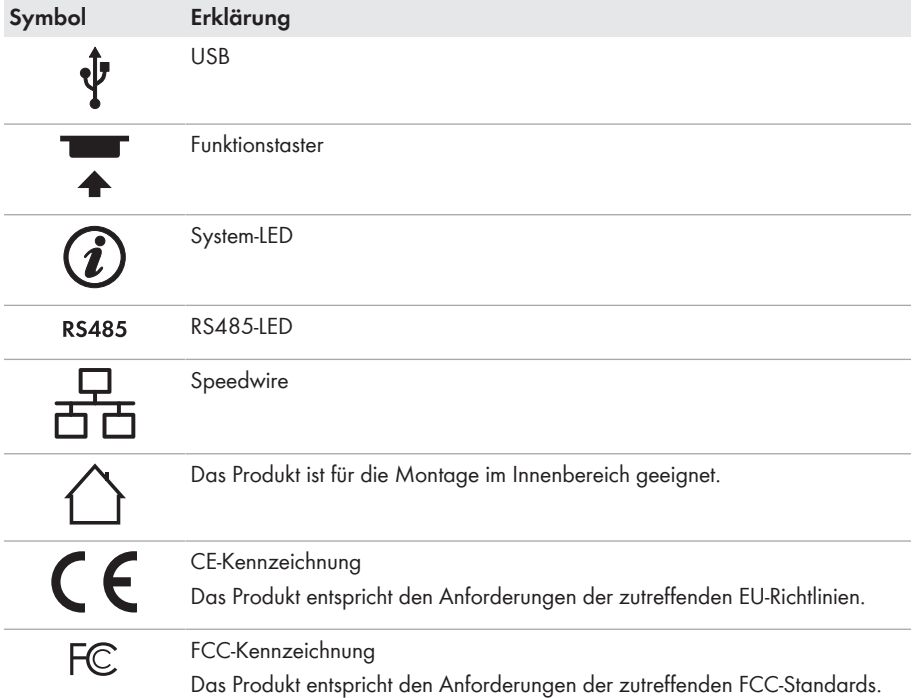

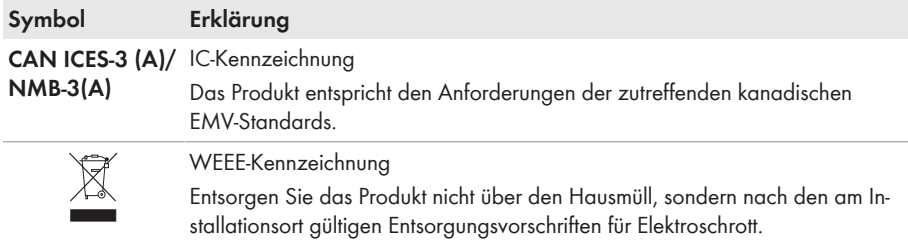

## **4.2 LED-Signale**

### **System- und RS485-LED**

Die LEDs signalisieren den Betriebszustand des SMA Com Gateway.

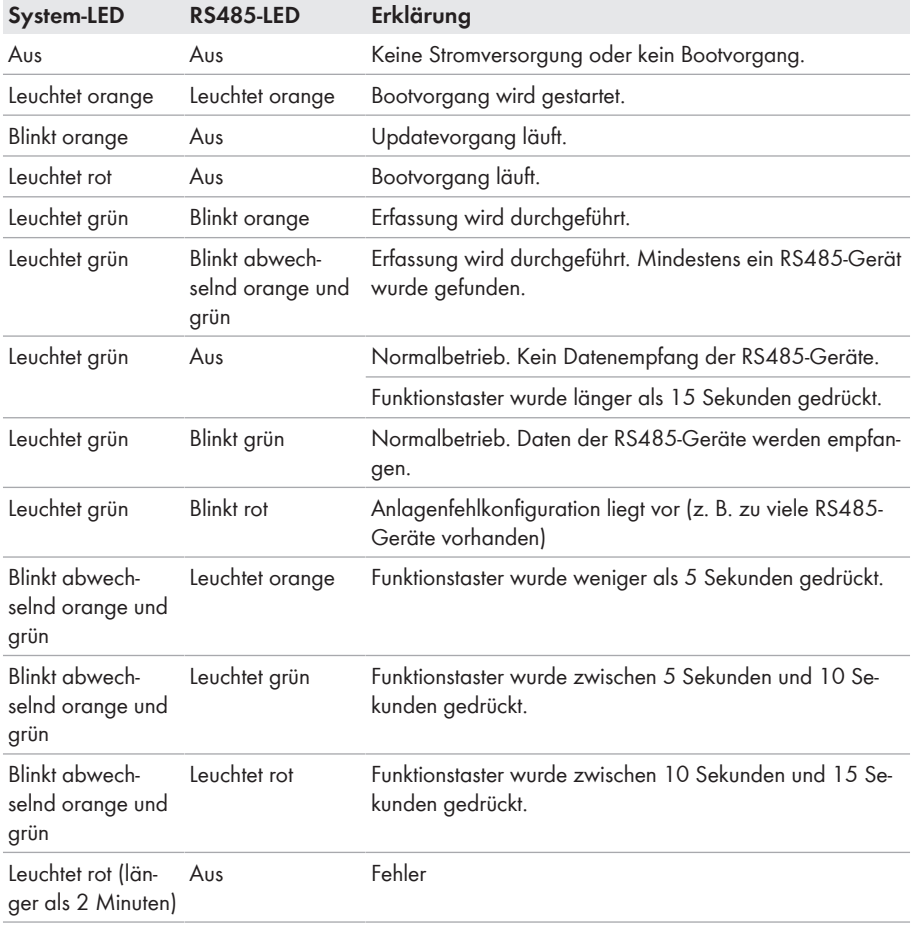

### **LEDs der Netzwerkbuchsen**

### **Farben und Funktionalität der LEDs der Netzwerkbuchsen sind nicht genormt**

Die Farben und Funktionalitäten der LEDs der Netzwerkbuchsen sind nicht genormt. Die von SMA Solar Technology AG verwendeten Farben für die Link-LED und die Activity-LED sowie die entsprechenden Funktionalitäten können bei Fremdherstellern abweichen.

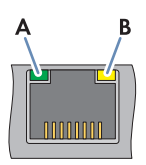

Abbildung 3: LEDs der Netzwerkbuchsen

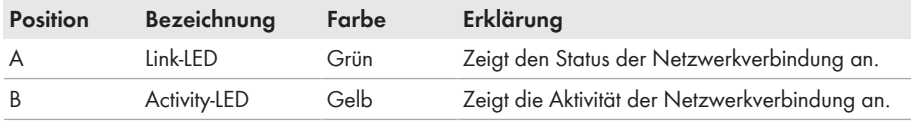

## **4.3 Funktionstaster**

Der Funktionstaster erfüllt je nach Dauer der Betätigung folgende Funktionen:

- 1 bis 5 Sekunden: RS485-Geräte neu erfassen
- 5 bis 10 Sekunden: SMA Com Gateway neu starten
- 10 bis 15 Sekunden: SMA Com Gateway auf Werkseinstellung zurücksetzen
- Länger als 15 Sekunden: kein Ereignis

Die Betätigungsdauer des Funktionstasters wird durch LED-Signale bestätigt (siehe Kapitel 4.2 "LED-Signale", Seite 15).

## **5 Montage**

### **5.1 Voraussetzungen für die Montage**

#### **Anforderungen an den Montageort:**

### **WARNUNG**

#### **Lebensgefahr durch Feuer oder Explosion**

Trotz sorgfältiger Konstruktion kann bei elektrischen Geräten ein Brand entstehen.

- Das Produkt nicht in Bereichen montieren, in denen sich leicht entflammbare Stoffe oder brennbare Gase befinden.
- Das Produkt nicht in explosionsgefährdeten Bereichen montieren.

### **ACHTUNG**

#### **Beschädigung durch Eindringen von Staub und Feuchtigkeit**

Durch das Eindringen von Staub oder Feuchtigkeit können Sachschäden entstehen und die Funktion des Produkts kann beeinträchtigt werden.

- Das Produkt ausschließlich im Innenbereich installieren.
- Der Betrieb des Produkts ist nur nach den vorgegebenen Bedingungen gestattet.
- ☐ Montageort muss sich für die Installation des Produkts eignen.
- ☐ Montageort muss sich für Gewicht und Abmessungen des Produkts eignen (siehe Kapitel 10, Seite 33).
- ☐ Montageort muss für Kinder unzugänglich sein.
- ☐ Geeigneter Untergrund für Montage muss gegeben sein, z. B. Beton, Mauerwerk.
- ☐ Montageort sollte jederzeit frei und sicher zugänglich sein, ohne dass zusätzliche Hilfsmittel (z. B. Gerüste oder Hebebühnen) notwendig sind. Andernfalls sind eventuelle Service-Einsätze nur eingeschränkt möglich.
- ☐ Montageort sollte keiner direkten Sonneneinstrahlung ausgesetzt sein.
- ☐ Die klimatischen Bedingungen müssen eingehalten sein (siehe Kapitel 10, Seite 33).
- ☐ Die Bedruckung des Produkts muss im montierten Zustand lesbar sein.

### **Empfohlene Abstände:**

☐ Nach oben und unten sollte ein Abstand von 50 mm zu anderen Gegenständen eingehalten werden.

### **Zulässige Montageposition:**

☐ Das Produkt darf ausschließlich in waagerechter Position montiert werden.

### **Maße für die Montage an der Wand:**

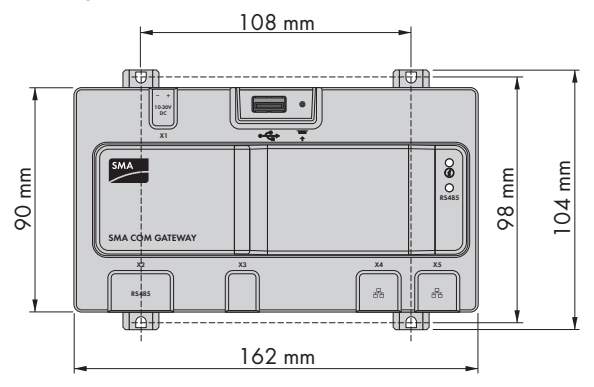

Abbildung 4: Maße für die Montage an der Wand

## **5.2 Montage des SMA Com Gateway**

Sie haben 2 Möglichkeiten das SMA Com Gateway zu montieren:

- Montage auf Hutschiene
- Montage an der Wand

#### **SMA Com Gateway auf Hutschiene montieren**

#### **Zusätzlich benötigtes Montagematerial (nicht im Lieferumfang enthalten):**

☐ Hutschiene (TH 35-7.5)

#### **Voraussetzung:**

☐ Die Hutschiene muss fest montiert sein.

#### **Vorgehen:**

1. Das SMA Com Gateway von oben auf die Hutschiene aufsetzen und einhängen.

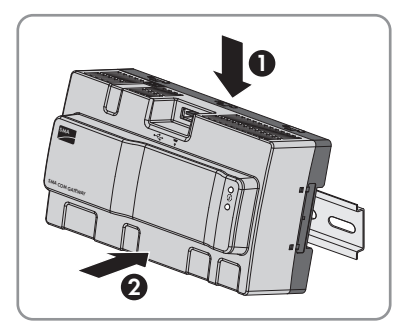

☑ Das SMA Com Gateway rastet hörbar ein.

2. Sicherstellen, dass das SMA Com Gateway fest sitzt.

#### **SMA Com Gateway an der Wand montieren**

#### **Zusätzlich benötigtes Montagematerial (nicht im Lieferumfang enthalten):**

- ☐ 4 Schrauben, die sich für den Untergrund und die Laschen eignen. Keine Senkkopfschrauben verwenden.
- ☐ Gegebenenfalls 4 Dübel, die sich für den Untergrund und die Schrauben eignen.

#### **Vorgehen:**

1. Die 4 Laschen an der Rückseite des SMA Com Gateway von innen nach außen herausdrücken.

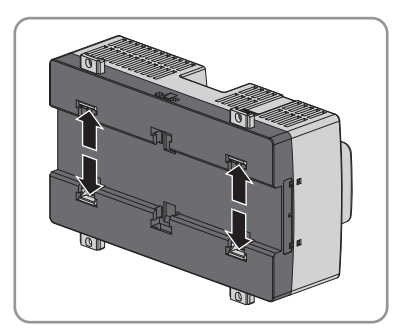

☑ Die Laschen rasten hörbar ein.

- 2. Mithilfe der Laschen die Bohrlöcher markieren.
- 3. Löcher bohren und gegebenenfalls Dübel hineinstecken. Dabei nicht durch die Laschen bohren.
- - 4. Schrauben durch die Laschen stecken und befestigen. Dabei darauf achten, dass die Laschen nicht beschädigt werden.

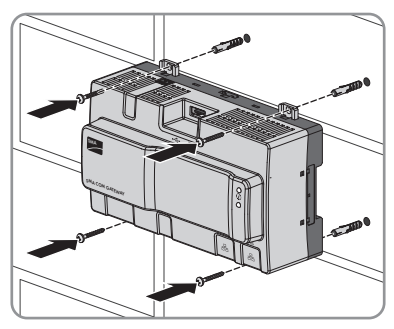

5. Sicherstellen, dass das SMA Com Gateway fest sitzt.

## **6 Anschluss**

### **6.1 Übersicht des Anschlussbereichs**

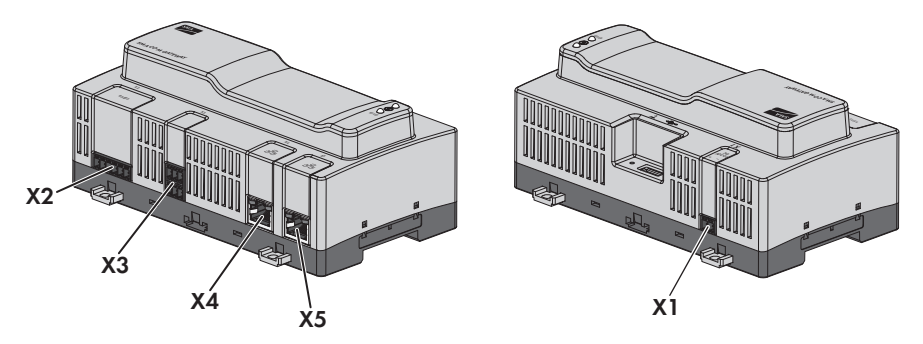

#### Abbildung 5: Übersicht des Anschlussbereichs

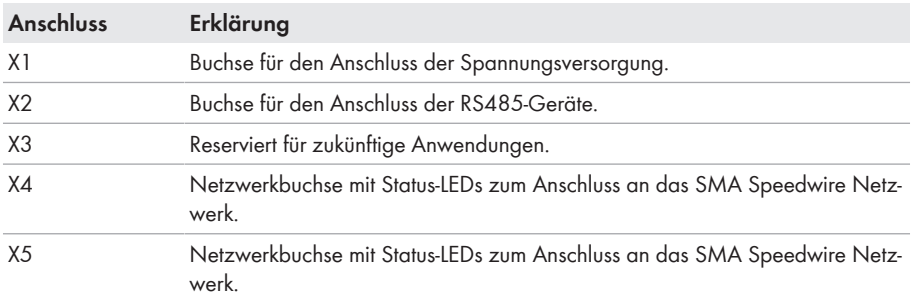

## **6.2 RS485-Geräte anschließen**

#### **Neuerfassung nach Austausch oder Erweiterung**

Wenn Sie RS485-Geräte austauschen oder hinzufügen, müssen Sie eine Neuerfassung der RS485-Geräte durchführen. Dazu den Funktionstaster am SMA Com Gateway mit einem spitzen Gegenstand (z. B. Büroklammer) zwischen 1 und 5 Sekunden gedrückt halten.

#### **Kabelanforderungen:**

☐ Querschnitt: mindestens 2x2x0,22 mm² bzw. mindestens 2x2x24 AWG

- ☐ Geschirmt
- ☐ Paarweise verdrillte Leitungen (Twisted Pair)
- ☐ UV-beständig
- ☐ Maximale Kabellänge im gesamten RS485-Bus: 1200 m

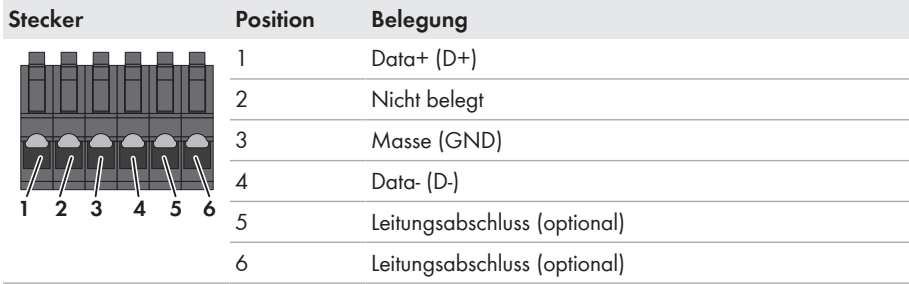

#### **Steckerbelegung:**

#### **Vorgehen:**

- 1. RS485-Kommunikationskabel auf der Seite des SMA Com Gateway 40 mm abmanteln.
- 2. Abschirmung bis zum Kabelmantel kürzen.
- 3. Nicht benötigte Adern bis zum Kabelmantel kürzen.
- 4. Die Adern 6 mm abisolieren.
- 5. Die Leitereinführungen des mitgelieferten 6-poligen Steckers entriegeln.
- 6. Die Leiter des RS485-Kommunikationskabels an den mitgelieferten 6-poligen Stecker anschließen. Dazu die Adern in die Leitereinführungen stecken und die Leitereinführungen verriegeln. Dabei die Belegung des Steckers beachten.
- 

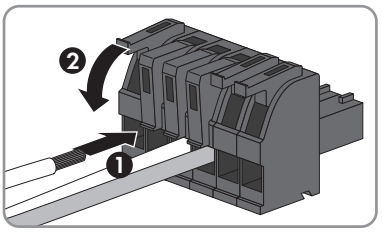

7. Wenn sich das SMA Com Gateway am Ende des RS485-Busses befindet, eine Drahtbrücke als Leitungsabschluss zwischen Pin **5** und Pin **6** des 6 poligen Steckers setzen.

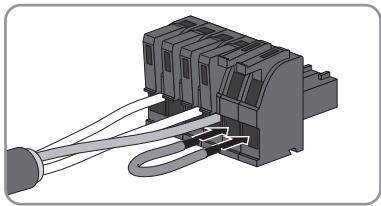

8. Den 6-poligen Stecker in die Buchse **X2** des SMA Com Gateway stecken.

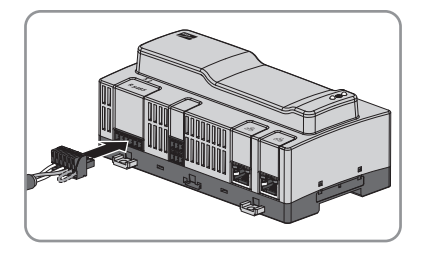

## **6.3 SMA Datenlogger anschließen**

### **Störung der Datenübertragung durch ungeschirmte Energiekabel**

Ungeschirmte Energiekabel erzeugen im Betrieb ein elektromagnetisches Feld, das die Datenübertragung von Netzwerkkabeln stören kann.

- Beim Verlegen von Netzwerkkabeln folgende Mindestabstände zu ungeschirmten Energiekabeln einhalten:
	- Bei Verlegung ohne Trennsteg: mindestens 200 mm
	- Bei Verlegung mit Trennsteg aus Aluminium: mindestens 100 mm
	- Bei Verlegung mit Trennsteg aus Stahl: mindestens 50 mm

#### **Zusätzlich benötigtes Material (nicht im Lieferumfang enthalten):**

☐ 1 Netzwerkkabel

#### **Kabelanforderungen:**

Die Kabellänge und Kabelqualität haben Auswirkungen auf die Signalqualität. Beachten Sie die folgenden Kabelanforderungen:

- ☐ Kabeltyp: 100BaseTx, ab Cat5 mit Schirmung S-UTP, F-UTP oder höher
- ☐ Steckertyp: RJ45 der Cat5, Cat5e, Cat6 oder Cat6a. Cat7- Stecker können nicht verwendet werden.
- ☐ Maximale Kabellänge zwischen 2 Netzwerkteilnehmern bei Patch-Kabel: 50 m
- ☐ Maximale Kabellänge zwischen 2 Netzwerkteilnehmern bei Verlegekabel: 100 m
- ☐ UV-beständig bei Verlegung im Außenbereich

#### **Vorgehen:**

- 1. Den RJ45-Stecker des Netzwerkkabels in die Netzwerkbuchse **X4** oder **X5** stecken, bis der RJ45-Stecker einrastet. Dabei ist die Zuordnung der Netzwerkkabel zu den Buchsen nicht relevant, da die Buchsen eine Switch-Funktion darstellen.
- 2. Das andere Ende des Netzwerkkabels mit dem Netzwerk verbinden.

## **6.4 Spannungsversorgung anschließen**

### **A** WARNUNG

### **Lebensgefahr durch Stromschlag**

Bei Arbeiten am Versorgungsstromkreis können im Fehlerfall gefährliche Spannungen am Produkt anliegen.

- Bei Netzteilen mit Festanschluss sicherstellen, dass eine Trenneinrichtung (z. B. Leitungsschutzschalter) außerhalb des Netzteils vorhanden ist.
- Bei Netzteilen mit Steckanschluss sicherstellen, dass sich die Steckdose für das Netzteil in der Nähe des Netzteils befindet.
- Die Trenneinrichtung und die Steckdose für das Netzteil müssen jederzeit leicht zugänglich sein.

### **ACHTUNG**

#### **Beschädigung des Produkts durch Kondenswasser**

Wenn das Produkt von einer kalten Umgebung in eine warme Umgebung gebracht wird, kann sich im Produkt Kondenswasser bilden.

- Bei großen Temperaturunterschieden mit dem Anschluss der Spannungsversorgung warten, bis das Produkt Raumtemperatur erreicht hat.
- Sicherstellen, dass das Produkt trocken ist.

#### **Zusätzlich benötigtes Material (nicht im Lieferumfang enthalten):**

- ☐ 1 Netzteil
- ☐ 1 AC-Anschlusskabel
- ☐ 1 Anschlusskabel für den Anschluss des Netzteils an das SMA Com Gateway

#### **Anforderungen an das Netzteil:**

- ☐ Kurzschluss-Strom: < 8 A
- ☐ Nominale Ausgangsleistung: 5 W
- ☐ Ausgangsspannung DC: 10 V bis 30 V
- ☐ Erfüllung der Anforderungen an Stromquellen begrenzter Leistung nach IEC 60950

#### **Anforderungen an das Anschlusskabel für den Anschluss des Netzteils an das SMA Com Gateway:**

- ☐ Aderquerschnitt: 0,2 mm² bis 1,5 mm²
- ☐ Das Kabel muss aus mindestens 2 Adern bestehen
- ☐ Maximale Kabellänge: 3 m

#### **Steckerbelegung:**

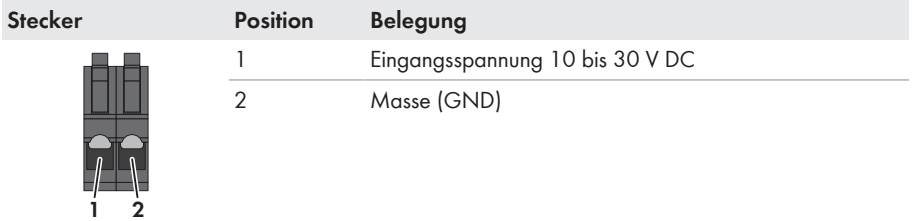

#### **Vorgehen:**

- 1. Das Netzteil montieren (siehe Anleitung des Herstellers).
- 2. Das Anschlusskabel an das Netzteil anschließen (siehe Anleitung des Herstellers). Dabei Aderfarben notieren und die nicht benötigten Adern bis zum Kabelmantel kürzen.
- 3. Die Leitereinführungen des mitgelieferten 2-poligen Steckers entriegeln.

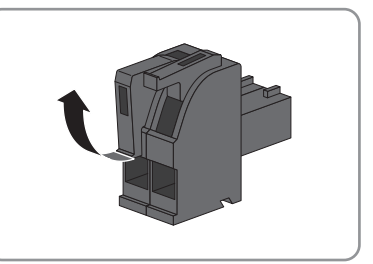

4. Das Anschlusskabel an den mitgelieferten 2‑poligen Stecker anschließen. Dazu die Adern in die Leitereinführungen stecken und die Leitereinführungen verriegeln. Dabei die Belegung des Steckers beachten.

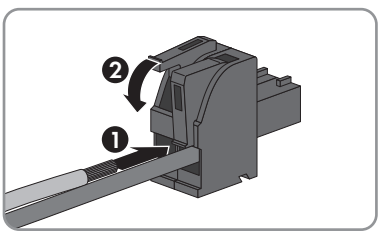

- 5. Die nicht benötigten Adern bis zum Kabelmantel kürzen.
- 6. Den 2-poligen Stecker in die Buchse **X1** am SMA Com Gateway stecken.
- 7. Das AC-Anschlusskabel an das Netzteil anschließen (siehe Anleitung des Herstellers).
- 

### 8. **WARNUNG**

### **Lebensgefahr durch Stromschlag**

An der Anschluss‑Stelle des öffentlichen Stromnetzes liegen lebensgefährliche Spannungen an.

• Die Anschluss‑Stelle freischalten und sicherstellen, dass die Anschluss-Stelle frei von Spannung ist.

- 9. Das andere Ende des AC-Anschlusskabels an die Spannungsversorgung anschließen.
- 10. Die Anschluss‑Stelle mit dem öffentlichen Stromnetz verbinden.
- ☑ Das SMA Com Gateway beginnt mit der Erfassung der RS485-Geräte (siehe Kapitel 7 "Inbetriebnahme", Seite 27). Dieser Vorgang kann mehrere Minuten dauern.

## **7 Inbetriebnahme**

### **7.1 SMA Com Gateway in Betrieb nehmen**

#### **Voraussetzungen:**

- ☐ Alle RS485-Geräte müssen in Betrieb und korrekt mit dem SMA Com Gateway über den RS485-Bus verbunden sein.
- ☐ Der SMA Datenlogger muss in Betrieb und korrekt mit dem SMA Com Gateway über das Netzwerk verbunden sein.
- ☐ Die Spannungsversorgung muss korrekt an das SMA Com Gateway angeschlossen sein.

#### **Vorgehen:**

1. Prüfen, ob die System-LED am SMA Com Gateway grün leuchtet.

Leuchtet die System-LED nicht grün, in der Fehlersuche lesen (siehe Kapitel 8 "Fehlersuche", Seite 28).

2. Im SMA Datenlogger prüfen, ob das SMA Com Gateway gefunden wurde.

Wenn das SMA Com Gateway nicht gefunden wurde, sicherstellen, dass das Netzwerkkabel korrekt angeschlossen ist.

Wenn das Problem weiterhin besteht, in der Fehlersuche lesen (siehe Kapitel 8 "Fehlersuche", Seite 28).

3. Im SMA Datenlogger prüfen, ob alle RS485-Geräte angezeigt werden.

Wenn nicht alle RS485-Geräte erfasst wurden, in der Fehlersuche lesen (siehe Kapitel 8 "Fehlersuche", Seite 28).

4. Im SMA Datenlogger das SMA Com Gateway hinzufügen und Anlagenpasswort neu vergeben (siehe Anleitung des SMA Datenloggers).

## **7.2 SMA Com Gateway konfigurieren**

Sie haben die Möglichkeit, das SMA Com Gateway zu konfigurieren. Die Konfiguration erfolgt über die Benutzeroberfläche des SMA Datenloggers (siehe Anleitung des SMA Datenloggers). Parameter, die während einer laufenden Erfassung geändert werden, werden erst bei der nächsten Neuerfassung berücksichtigt. Folgende Konfigurationsoptionen stehen Ihnen zur Verfügung:

- Baudrate einstellen (1200 Baud oder 19200 Baud). Eine anschließende Neuerfassung ist erforderlich.
- Anzahl der zu erfassenden RS485-Geräte einstellen (maximal 50). Eine anschließende Neuerfassung ist erforderlich.
- RS485-Geräteerfassung starten.
- SMA Com Gateway neu starten.
- SMA Com Gateway auf Werkseinstellung zurücksetzen.
- IP-Konfiguration einstellen (DHCP oder manuell).

## **8 Fehlersuche**

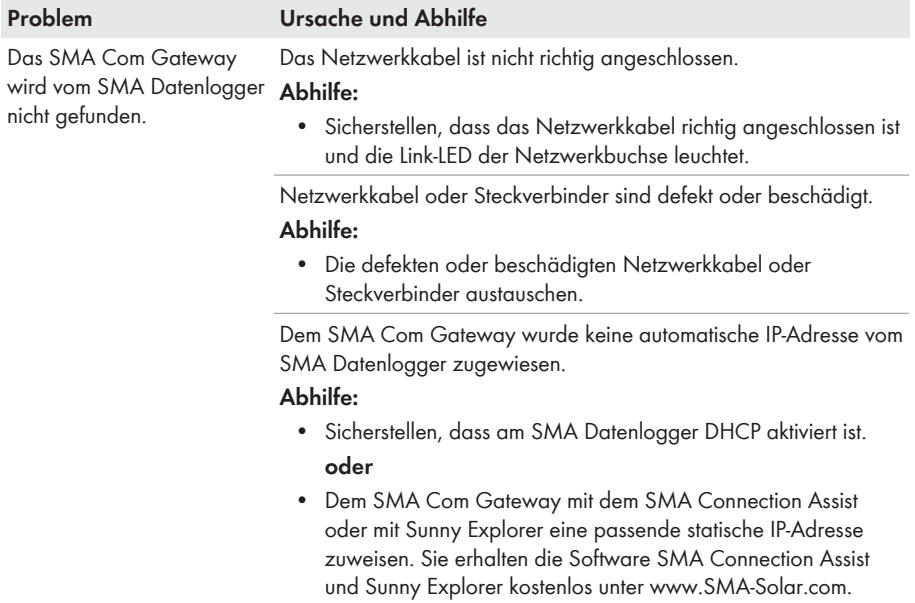

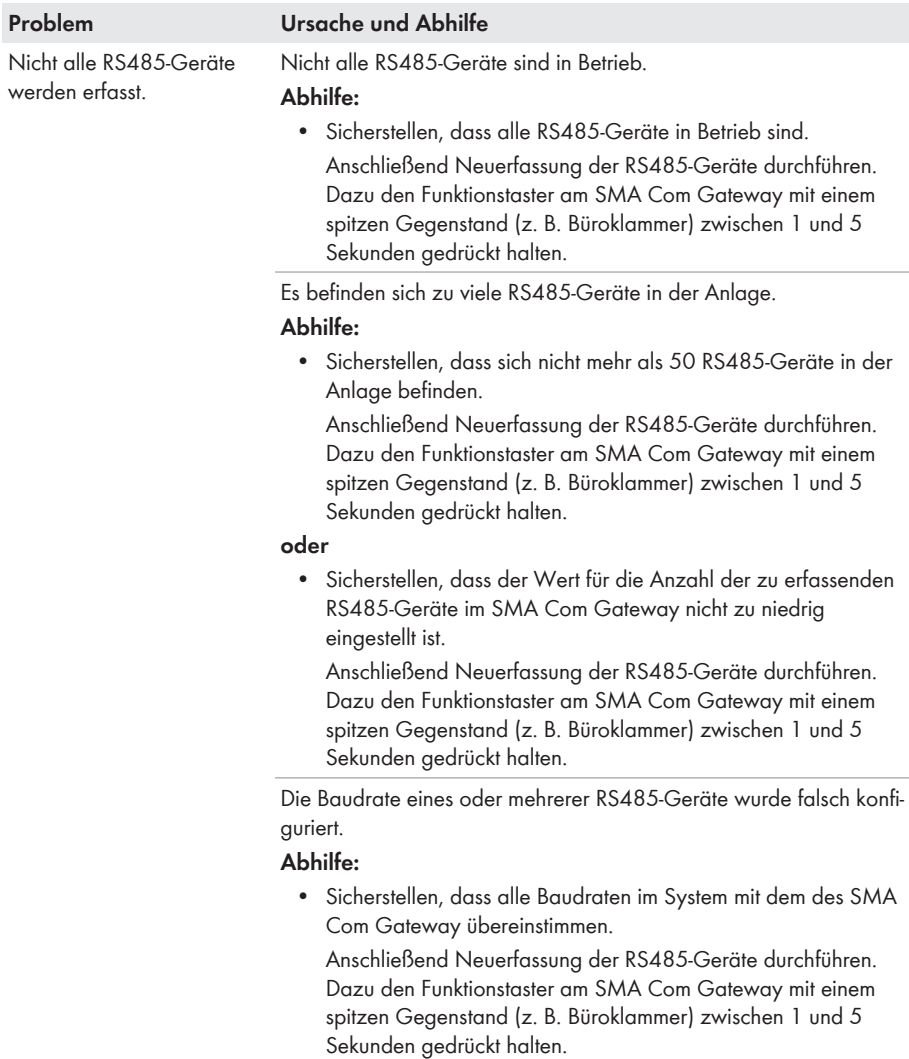

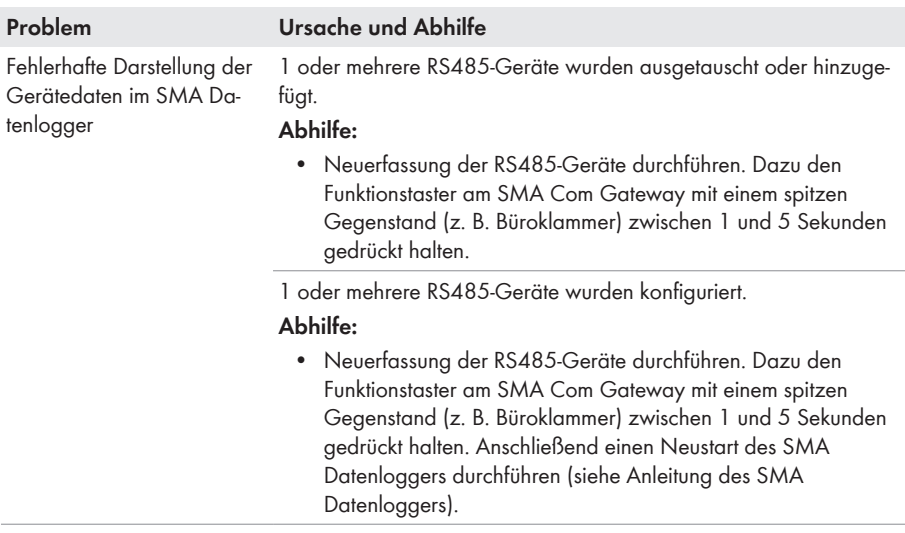

## **8.1 Firmware-Update durchführen**

Sie haben 2 Möglichkeiten, ein Firmware-Update des SMA Com Gateway durchzuführen:

- Firmware-Update automatisch über SMA Datenlogger durchführen
- Firmware-Update am SMA Com Gateway über USB-Stick durchführen

### **Firmware-Update automatisch über SMA Datenlogger durchführen**

• Das automatische Firmware-Update im SMA Datenlogger einstellen (siehe Anleitung des SMA Datenloggers).

### **Firmware-Update am SMA Com Gateway über USB-Stick durchführen**

#### **Voraussetzungen:**

- ☐ 1 USB-Stick mit maximal 32 GB Speicherkapazität und Dateisystem FAT32 muss vorhanden sein.
- ☐ Das SMA Com Gateway muss in Betrieb sein.

### **Vorgehen:**

- 1. Auf dem USB-Stick ein Verzeichnis "UPDATE" anlegen.
- 2. Die Update-Datei mit gewünschter Firmware in dem Ordner "UPDATE" auf dem USB-Stick speichern. Die Update-Datei ist z. B. als Download auf der Produktseite des SMA Com Gateway unter [www.SMA-Solar.com](http://www.SMA-Solar.com) erhältlich.
- 3. Die Update-Datei in "update.up2" umbenennen.
- 4. Den USB-Stick in die USB-Buchse des SMA Com Gateway stecken.
	- ☑ Die System-LED blinkt orange während des Firmware-Updates. Dieser Vorgang kann mehrere Minuten dauern.
	- ☑ Nach erfolgreichem Firmware-Update leuchtet die System-LED dauerhaft grün.
	- ✖ Die System-LED leuchtet nicht dauerhaft grün?
		- Führen Sie das Firmware-Update erneut durch.
- 5. Den USB-Stick aus der USB-Buchse des SMA Com Gateway herausziehen.

## **9 SMA Com Gateway außer Betrieb nehmen**

### 1.

#### **Lebensgefahr durch Stromschlag**

An der Anschluss‑Stelle des öffentlichen Stromnetzes liegen lebensgefährliche Spannungen an.

- Die Anschluss‑Stelle über die Trennvorrichtung (z. B. Leitungsschutzschalter) vom öffentlichen Stromnetz trennen.
- Den 2‑poligen Stecker des Netzteils aus der Buchse **X1** des SMA Com Gateway herausziehen.
- 2. Den RJ45-Stecker des Netzwerkkabels entriegeln und aus der Netzwerkbuchse **X4** oder **X5** des SMA Com Gateway herausziehen.
- 3. Den 6-poligen Stecker für den Anschluss der RS485-Geräte aus der Buchse **X2** des SMA Com Gateway herausziehen.
- 4. Das SMA Com Gateway demontieren:
	- Bei Montage auf Hutschiene das SMA Com Gateway aus der Hutschiene abhängen. Dabei die Unterkante des SMA Com Gateway nach vorne kippen und das SMA Com Gateway nach oben von der Hutschiene abnehmen.

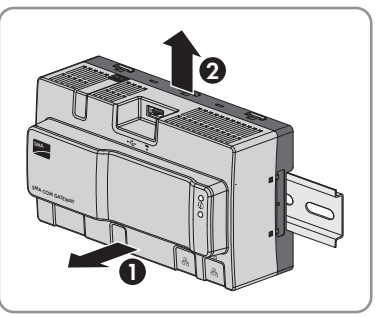

- Bei Montage an der Wand die Schrauben aus den Laschen herausdrehen und das SMA Com Gateway abnehmen.
- 5. Wenn das SMA Com Gateway entsorgt werden soll, das SMA Com Gateway nach den vor Ort gültigen Entsorgungsvorschriften für Elektronikschrott entsorgen.

## **10 Technische Daten**

### **Kommunikation**

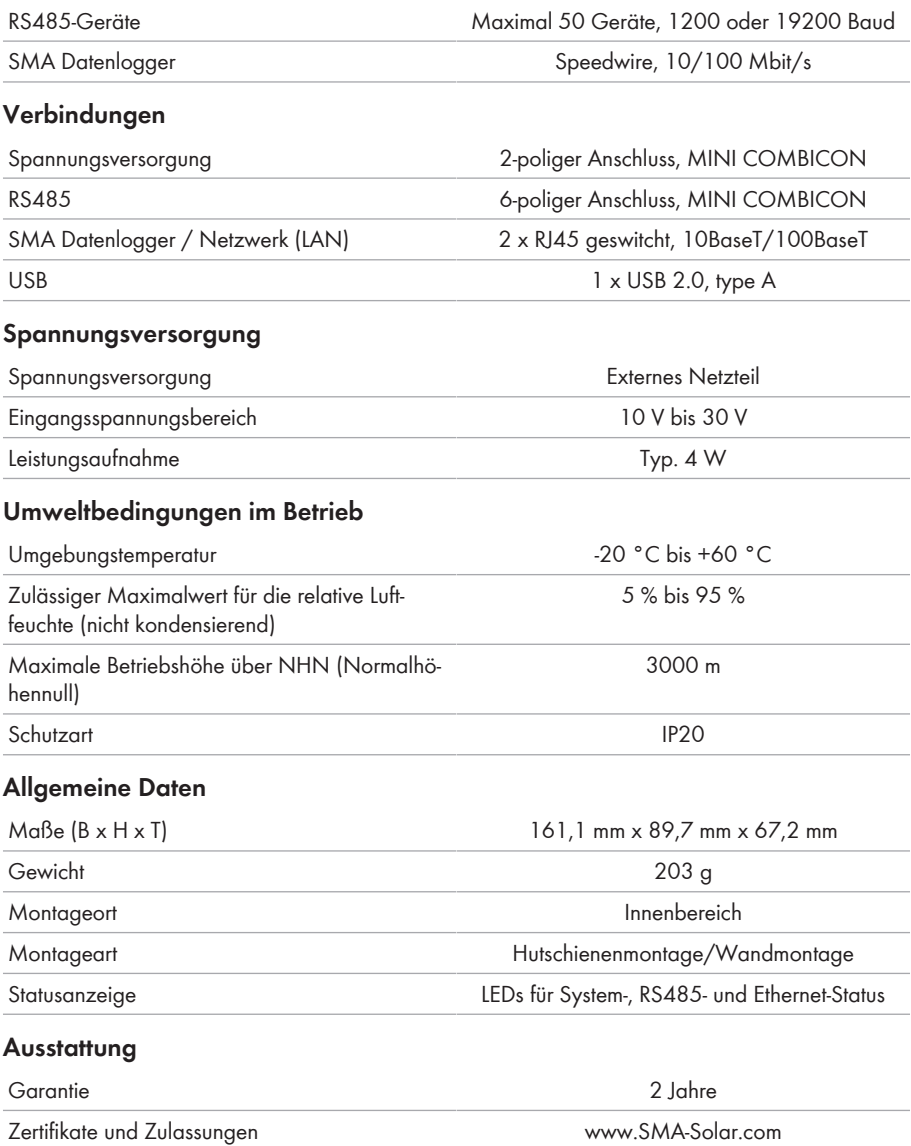

## **11 Kontakt**

Bei technischen Problemen mit unseren Produkten wenden Sie sich an die SMA Service Line. Folgende Daten werden benötigt, um Ihnen gezielt helfen zu können:

- Gerätetyp
- Seriennummer
- Firmware-Version
- Ereignismeldung
- Gerätetyp, Seriennummer und Firmware-Version des SMA Datenloggers (wenn vorhanden)

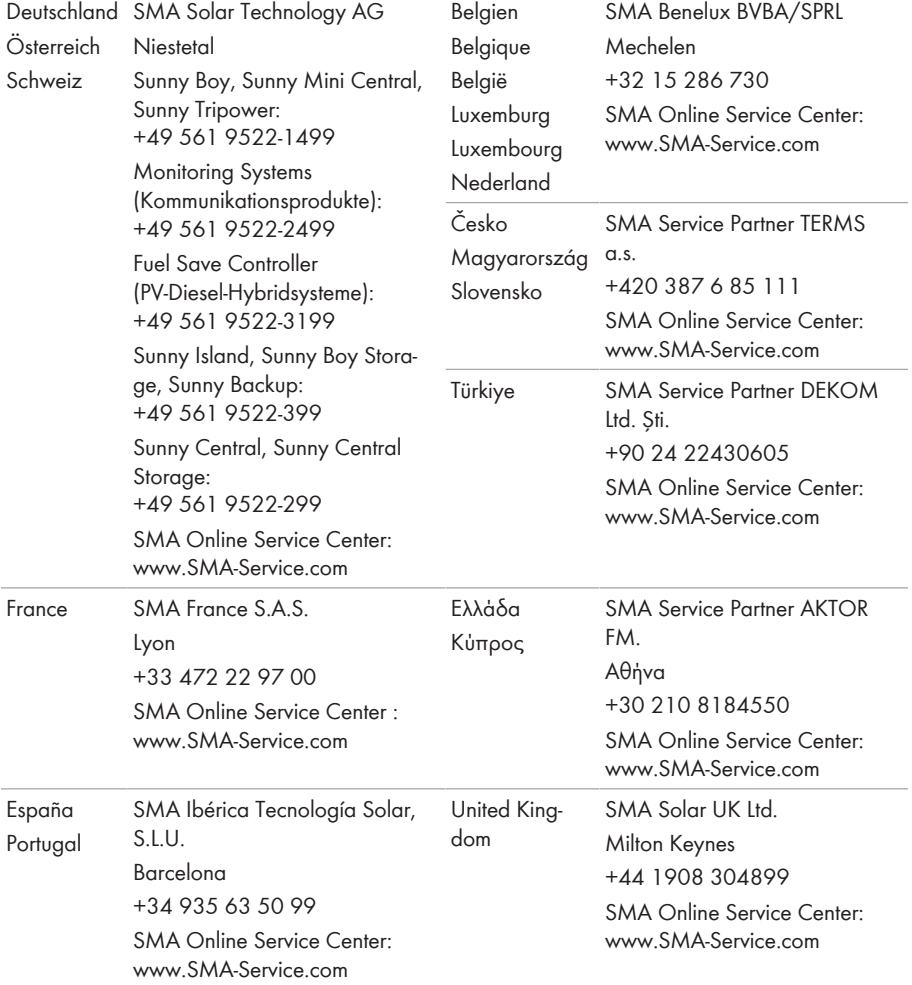

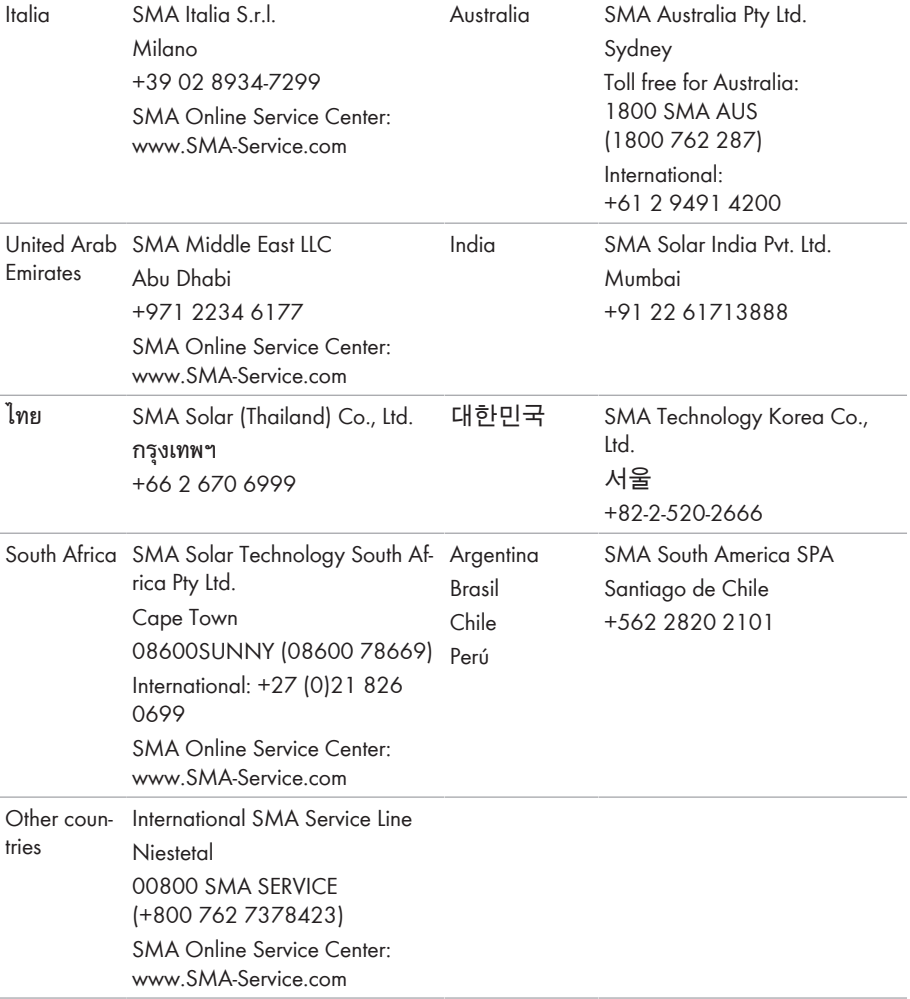

 $\epsilon$ 

## **12 EU-Konformitätserklärung**

im Sinne der EU-Richtlinien

- Elektromagnetische Verträglichkeit 2014/30/EU (29.3.2014 L 96/79-106) (EMV)
- Beschränkung der Verwendung bestimmter gefährlicher Stoffe 2011/65/ EU (RoHS)

Hiermit erklärt SMA Solar Technology AG, dass sich das in diesem Dokument beschriebene Produkt in Übereinstimmung mit den grundlegenden Anforderungen und anderen relevanten Bestimmungen der oben genannten Richtlinien befindet. Die vollständige EU-Konformitätserklärung finden Sie unter [www.SMA-Solar.com.](http://www.SMA-Solar.com)

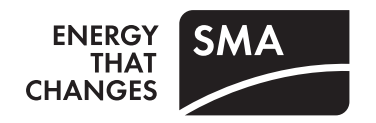